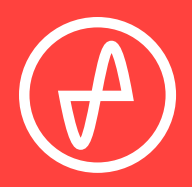

#### B E D I E N U N G S A N L E I T U N G | V E R S T Ä R K E R + D I G I T A L - A N A L O G - W A N D L E R

# **ELEMENT III**

#### **SUPPORT**

ONLINE TELEFONISCH PER POST

CONTACT@JDSLABS.COM

JDSLABS.COM/SUPPORT

+ 1 3 1 4 2 5 2 0 9 3 6

9:30 BIS 18:00 UHR (CST) MONTAG BIS FREITAG

909 N BLUFF RD COLLINSVILLE, IL 62234 UNITED STATES

# **SCHNELLEINRICHTUNG**

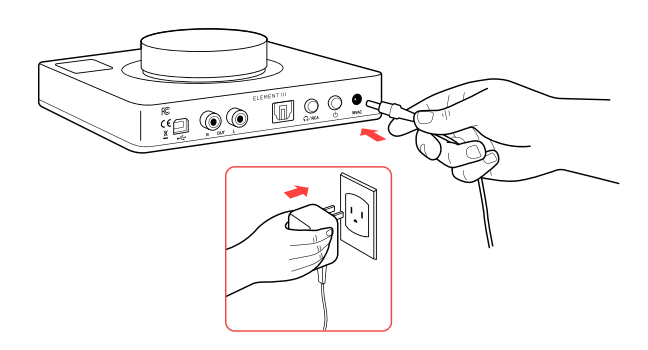

#### **SCHRITT 01**

Das Netzteil zuerst an die Netzbuchse (16VAC) auf der Rückseite anschließen und danach in die Steckdose stecken.

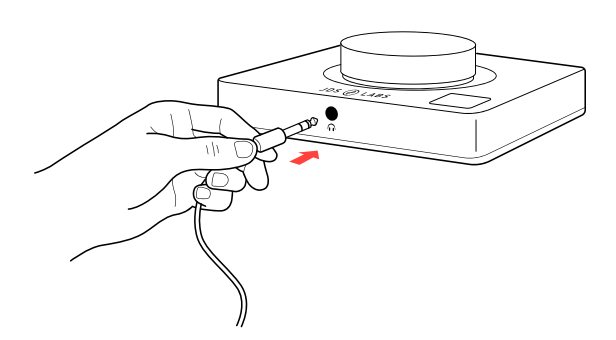

#### **SCHRITT 03**

Kopfhörer an die Kopfhörerbuchse an der Vorderseite anschließen.

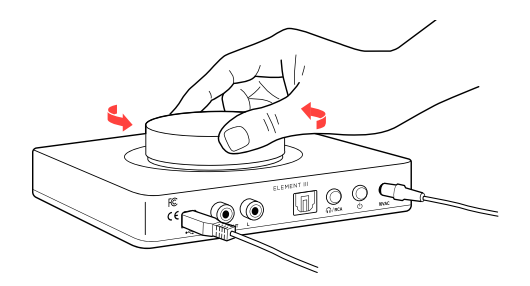

#### **SCHRITT 05**

Den Lautstärkeregler langsam im Uhrzeigersinn drehen, bis die gewünschte Lautstärke erreicht ist. *Tipps für einen optimalen Hörgenuss* sind auf Seite 7 zu finden.

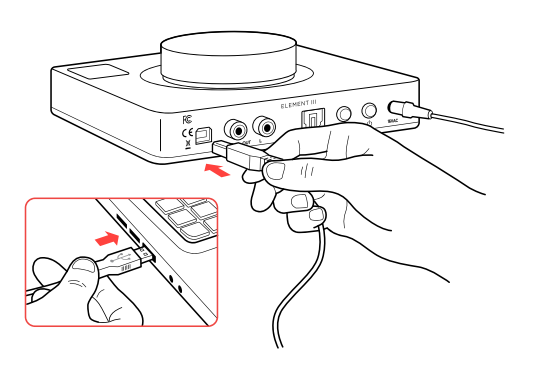

#### **SCHRITT 02**

USB-Buchse per USB-Kabel mit Computer verbinden.

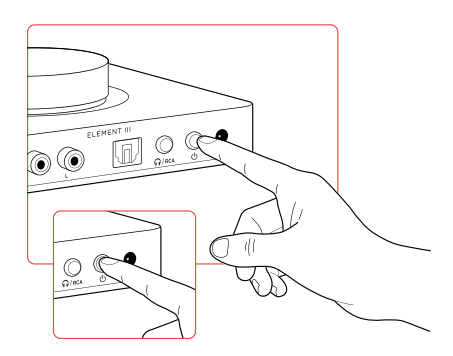

#### **SCHRITT 04**

Die Power-Taste drücken, um den Element III einbzw. auszuschalten.

Die Kopfhörer/RCA-Taste drücken, um zwischen Kopfhörer- und Cinch-Modus umzuschalten

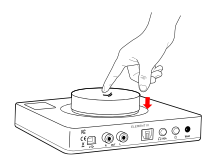

Den Lautstärkeregler drücken, um zwischen USB- und optischem Eingang umzuschalten.

Weitere Informationen dazu sind in den Abschnitten *Anschlüsse* und *Computer-Setup* zu finden.

### **ABSCHNITT 2 KONFIGURATION**

# **Automatisches Gain**

Mit der automatische Umschaltung zwischen den Gain-Modi während der Lautstärkeregelung garantiert der Element III ein herausragendes Klangerlebnis. Vom Benutzer sind keinerlei Aktionen erforderlich.

Bei Lautstärken von -127,5 bis 0 dBFS ist stets Low Gain aktiv. Wird der Lautstärkeregler jenseits von 0 dB gedreht, zeigt ein Fortschrittsbalken auf dem Display einen anstehenden Übergang zu High Gain an. Für einen harmonischen Übergang zwischen den Gain-Modi passt der Element III die Lautstärke automatisch an. In High Gain beträgt der effektive Lautstärkebereich 0 bis 13,5 dB.

Für ein sicheres Hörvergnügen, siehe *Tipps für einen optimalen Hörgenuss*. Je nach Musikkollektion und Hörvorlieben reichen die Lautstärkepegel für die meisten dynamischen und planaren Kopfhörer von -50 bis -20 dB.

# **Display**

Während der Interaktion mit dem Gerät zeigt der Element III Statusinformationen an, die für einen uneingeschränkten Fokus auf den Hörgenuss kurz darauf wieder ausgeblendet werden.

Durch mindestens 3 Sekunden langes Drücken des Lautstärkereglers wird das Optionsmenü angezeigt. Die Navigation durch das Optionsmenü erfolgt durch Drehen des Lautstärkereglers. Durch Drücken des Reglers wird eine Auswahl bestätigt.

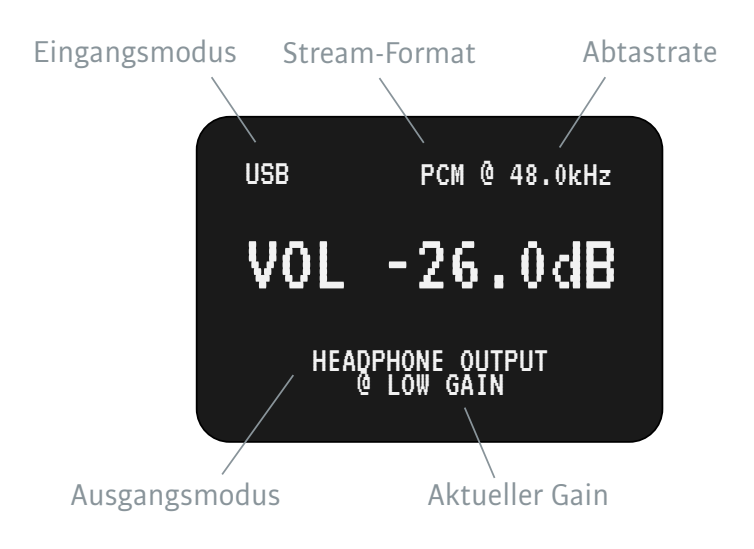

### **ABSCHNITT 3 OPTIONSMENÜ**

# **Einstellungen**

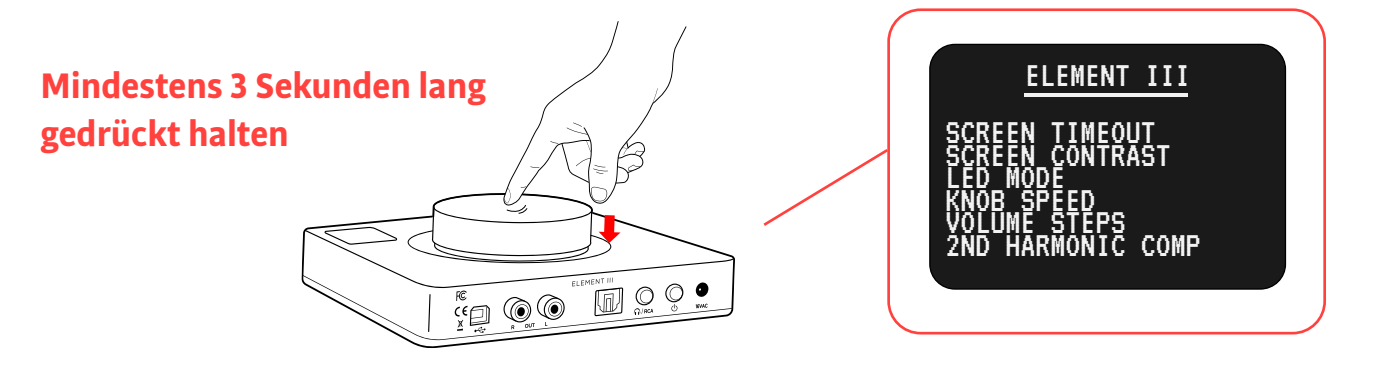

Durch mindestens 3 Sekunden langes Drücken des Lautstärkereglers wird das Optionsmenü angezeigt (siehe unten). Die Navigation durch das Optionsmenü erfolgt durch Drehen des Lautstärkereglers. Durch Drücken des Reglers wird eine Auswahl bestätigt.

Die verfügbaren Einstellungen sind nachstehend beschrieben. Die Standardeinstellungen sind fett gedruckt.

#### **SCREENTIMEOUT(Bildschirmabschaltung)**

Standard: **5** Sekunden, mit einem Einstellbereich von 0 (nie) bis 120 Sekunden.

#### **SCREEN CONTRAS (Bildschirmkontrast)**

HIGH, **MED** ODER LOW

#### **LED Mode (LED-Modus)**

**ON** LED bleiben bei eingeschaltetem Element III eingeschaltet. WITH SCREEN LED sind bei ausgeschaltetem Bildschirm ausgeschaltet. 5 MIN STANDBY LED verhalten sich folgendermaßen:

- Im S/PDIF-Modus sind die LED stets eingeschaltet, da ein Audio-Stream nur im USB-Modus erkannt wird.
- Im USB-Modus schalten sich die LED nach fünfminütiger Audioinaktivität aus.\* Die LED werden eingeschaltet:
	- a. sobald der USB-Stream wieder aktiv wird, oder
- b. wenn sich der Bildschirm durch Benutzerinteraktion unabhängig vom Modus einschaltet. Schaltet sich der Bildschirm aus, werden auch die LED ausgeschaltet – vorausgesetzt der USB-Stream ist seit 5 Minuten inaktiv.
- Bei mindestens fünfminütiger USB-Inaktivität wird die USB-Rate auf dem Display ebenfalls ausgeblendet.
- Hinweis: Das Ein-/Ausschalten des Bildschirms steht nicht im Zusammenhang mit dieser fünfminütigen Standby-Einstellung. Das Ausschalten des Bildschirms wird allein von der Einstellung unter "SCREEN TIMEOUT" gesteuert.

\*Der USB-Stream kann von jeder Audioquelle des Betriebssystems aktiviert werden. Diese Funktion wurde unter Windows 10 and macOS getestet. Bei anderen Betriebssystemen kann das Verhalten abweichen. Der Status des USB-Streams kann im Menü "STATUS" geprüft werden.

**KNOB SPEED (Reglergeschwindigkeit) FULL**, HALF

**VOLUME STEPS (Lautstärkeschritte)**

**0.5 dB** 1.0 dB

#### **AUTO GAIN SPEED (Auto-Gain-Geschwindigkeit)**

Der Standardwert zeigt einen Fortschrittsbalken und erfordert eine Drittel Umdrehung des Reglers zum Übergang zwischen den Gain-Modi. 'Aggressive' minimiert interne Verzögerungen und blendet den Fortschrittsbalken für einen schnelleren Übergang aus.

#### **2ND HARMONIC STEPS (Schritte der 2. harmonischen Oberschwingung)**

Standard: **0**, mit einem Bereich von -75 bis 75. Hohe Werte in beide Richtungen erhöhen die zweite harmonische Oberschwingung.

#### **3RD HARMONIC COMP (Kompensation der 3. harmonischen Oberschwingung)**

Standard: **-20**, mit einem Bereich von -75 bis 75. Hohe Werte erhöhen die dritte harmonische Oberschwingung.

#### **DPLL BANDWIDTH (DPLL-Bandbreite)**

Standard: **7**, mit einem Bereich von 0 bis 15. Diese Einstellung hat einen direkten Einfluss auf die Jitterunterdrückung. Der optimale Wert hängt von der Timing-Stabilität des verwendeten PC oder der verwendeten Audioquelle ab. Die meisten Audioquellen erzeugen einen stabilen Klang bei einem DPLL-Wert von 5. Um ein größeres Spektrum an Audioquellen zu unterstützen (insbesondere moderne 4K-Fernsehgeräte), wurde der standardmäßig eingestellte DPLL-Wert des Element III auf 7 erhöht. Bei stotterndem Audio kann die Erhöhung der DPLL-Bandbreite Abhilfe schaffen.

#### **SPDIF DE-EMPHASIS (S/PDIF-De-Emphasis)**

Der Standardwert **ON** ermöglicht die automatische De-Emphasis, wenn ein einkommender S/PDIF-Stream solch eine Flag enthält. Andernfalls ist die De-Emphasis deaktiviert. Durch die Änderung dieser Einstellung zu OFF wird die automatische De-Emphasis umgangen.

#### **DAC\_FILTER FAST ROLLOFF**

SLOW ROLLOFF MIN PHASE

#### **STATUS**

Zeigt die aktuelle Firmware-Version, den Status des USB-Stream (Active, Inactive) und intern behobene I2C-Fehler an. Diese Informationen sind für die Qualitätskontrollprüfung bestimmt. Hinweis: I2C-Fehler können durch starke elektrostatische Entladung oder andere Interferenzen ausgelöst werden. Der Element III überwacht I2C-Fehler und behebt diese automatisch. Innerhalb von 24 Stunden finden mehr als 864.000 Übertragungen statt, sodass eine Ansammlung von I2C-Behebungen im Laufe der Zeit normal ist.

#### **FACTORY RESET (Rückstellung auf Werkseinstellungen)**

Beim Factory Reset werden alle oben stehenden Einstellungen auf ihre Standardwerte zurückgestellt. Während der Rückstellung wird die Lautstärke des Element III im Kopfhörerausgang-Modus über den USB-Eingang auf -45 dB und im Cinch-Ausgang-Modus auf 0 dB gestellt.

#### **Reglerknopf**

Diese Option ermöglicht die Rekonfigurierung des Reglerknopfes, um:

- Den Eingangsmodi umzuschalten
- Den Ausgangsmodi umzuschalten [erfordert Bootloader vom 14. März 2022]
- Stummzuschalten (nur USB)
- Stummzuschalten (nur SPDIF)

#### **USB-Audioklassen**

UAC2 ist für moderne Betriebssysteme (Win 10/11, macOS, Linux, Android, iOS) empfohlen. Es bietet ASIO-Unterstützung, Wiedergabe von DSD128 und PCM bis 32 Bit/384 kHz und die Fähigkeit zur Durchführung von Firmware-Updates. Zur Verbindung mit älteren Betriebssystemen wie Win XP/7/8, Nintendo Switch oder PS 4/5 sollte UAC1 gewählt werden. Es kann jederzeit zwischen UAC2 und UAC1 umgeschaltet werden. Nach dem Umschalten startet der Element III neu oder fordert zum Neustart auf. Alternativ kann im UAC2-Modus ein UAC1-Fallback-Kabel verwendet werden.

# **Anschlüsse**

#### **Eingänge**

Mit USB und S/PDIF (optisch) verfügt der Element III über Digitaleingangsoptionen. Durch Drücken des Lautstärkereglers kann zwischen den Eingangsmodi umgeschaltet werden.

#### **Ausgänge**

Der Element III verfügt über einen Kopfhörerausgang und über Cinch-Vorverstärkerausgänge. Durch Drücken der Kopfhörer/RCA-Taste auf der Rückseite kann zwischen den Ausgangsmodi umgeschaltet werden. Nur ein Ausgang kann aktiv sein. Die Lautstärke lässt sich in beiden Modi anpassen. Für eine verbesserte Benutzerfreundlichkeit wird sie gespeichert.

Durch Drücken einer Eingangs- oder Ausgangstaste wird der gegenwärtige Modus auf dem Bildschirm angezeigt.

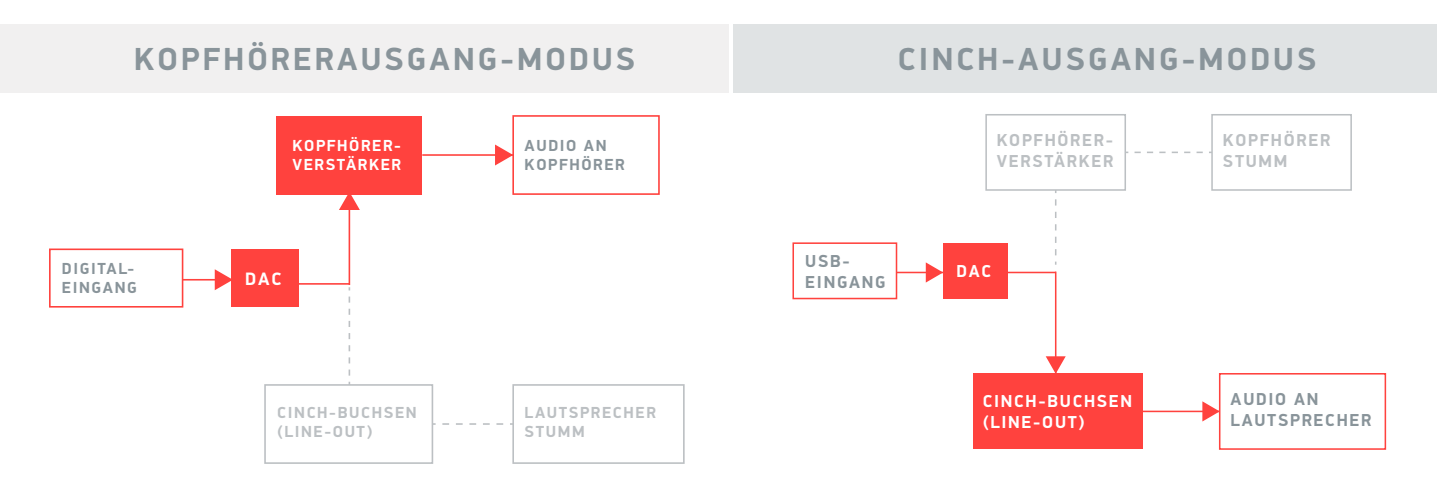

# **USB-Kabel**

Der Element III wird mit einem 1 m langen Kabel für USB Typ A auf USB Typ B ausgeliefert. Für eine optimale Jitter- und Rauschunterdrückung verfügt es über einen Ferritkern.

Zur Verbindung von Typ-C-Geräten kann ein Kabel für USB Typ C auf USB Typ B verwendet werden. Dabei sollte der lösbare Ferritkern des von JDS Labs bereitgestellten Kabels an dem neuen Kabel an der exakt gleichen Stelle befestigt werden.

# **Tipps für einen optimalen Hörgenuss**

Die Abtastrate stets auf das höchste ganzzahlige Vielfache der Musiksammlung stellen. Beispiele: Bei Audiodateien mit 48 kHz oder192 kHz ist 192 kHz zu verwenden. Die gängigsten Streaming-Dienste und Spiele verwenden Audio mit 48 kHz. Alternativ können für bitgenaue Abtastraten unter Windows 10/11 optionale XMOS-Treiber installiert und eine ASIO-fähige App verwendet werden. Die aktive Abtastrate wird auf dem Bildschirm des Element III angezeigt.

Für eine maximale Klangtreue und reichlich D/A-Aussteuerungsreserve deaktiviert der Element III standardmäßig die Lautstärkeregelung des angeschlossenen Betriebssystems. Hinweis: Windows 10/11 kann Lautstärkeanpassungen auf Systemebene zulassen.

Der Element III kann an Kopfhörern gefährlich hohe Lautstärken erzeugen. Hinweise zum Schutz des Gehörs (auf Englisch): www.hearingloss.org

# **Hinweise zum Betrieb**

Der Element III nutzt ein Netzteil mit hoher Stromaufnahme und kann sich spürbar erwärmen. Das Gerät darf weder oben noch an den Seiten abgedeckt werden.

Den Verstärker nicht am Lautstärkeregler hochheben.

Der Element III kann im Dauerbetrieb sicher genutzt werden.

Für ein niedriges Grundrauschen sind Kopfhörerverstärker möglichst weit von drahtlosen Geräten fernzuhalten.

### **ABSCHNITT 4 SETUP**

## **Computer-Setup**

Für den Element III sind unter Windows 10/11, macOS, Linux und aktuellen Versionen von iOS und Android keine Treiber erforderlich. Optionale Windows-Treiber zur Ermöglichung aller Bitraten, zur Anpassung der Pufferlänge (Latenz) und zur Ermöglichung eines ASIO-Endpunkts können unter jdslabs.com/drivers heruntergeladen werden. Der Digital-Analog-Wandler muss als Standard-Audiowiedergabegerät ausgewählt sein.

#### **Windows 10/11**

- 1. In der Taskleiste auf das Lautsprechersymbol rechtsklicken und dann auf **Sound-Einstellungen öffnen Sound-Systemsteuerung** klicken.
- 2. Auf JDS Labs Element III klicken, dann **Als Standardgerät festlegen** auswählen.

Siehe *Tipps für einen optimalen Hörgenuss* für bestmögliche Einstellungen.

#### **macOS**

Das JDS Labs-Audiogerät muss unter Audiogeräte ausgewählt sein.

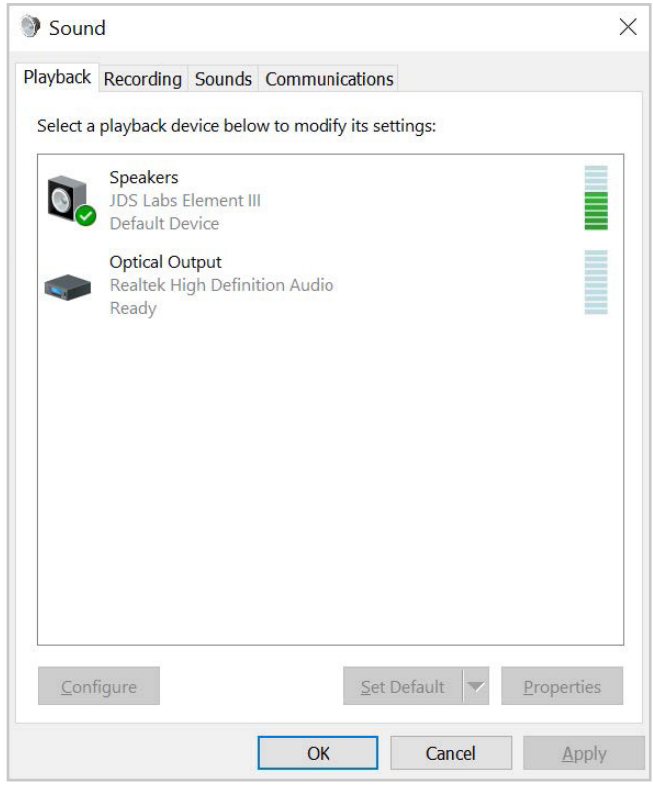

# **Problembehandlung**

#### **USB-Gerät wird nicht erkannt oder "Audio kann nicht wiedergegeben werden"**

**Ursache:** USB-Gerät ist nicht initialisiert.

**Lösung:** Den Element III aus- und wieder einschalten, um das USB-Gerät zurückzusetzen.

#### **Verstärker schaltet sich nicht ein**

**Ursache:** Fehlende, beschädigte oder lockere Verbindung des Netzteils.

**Lösung:** Sicherstellen, dass das originale Netzteil korrekt angeschlossen und, wenn vorhanden, die Überspannungsschutzvorrichtung eingeschaltet ist.

#### **LED blinken wiederholt oder Bildschirm reagiert nicht**

**Ursache:** Die kontinuierliche Überwachungsfunktion des Element III behebt potenzielle Fehlerzustände automatisch. Blinkende LED oder ein nicht reagierender Bildschirm deuten auf eine fehlende Antwort des XMOS-Prozessors trotz interner Rücksetzversuche hin. Das kann durch einen Stromstoß oder eine starke elektrostatische Entladung verursacht werden. **Lösung:** Den Element III für mindestens 1 Minute ausschalten und danach wieder einschalten. Besteht das Problem weiterhin, den Support unter jdslabs.com/support kontaktieren

#### **Der Element III startet während des Betriebs neu**

**Ursache:** Der Element III ist so konzipiert, dass er eine unzureichende Netzspannung erkennt und im Fall eines Spannungsabfalls neu startet.

**Lösung:** Eine stabile Stromversorgung sicherstellen.

#### **Kein Ton aus dem Kopfhörer**

**Ursache:** Falscher Modus oder falsch gesteckte Anschlüsse. **Lösung:** Siehe Abschnitt Anschlüsse. Alle Kabel und Lautstärkepegel überprüfen.

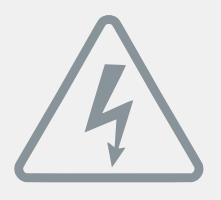

### **Netzteil**

**ACHTUNG:** Die Verwendung eines falschen Netzteils kann zur Explosion des Kondensators und zur Beschädigung des Geräts führen. Ausschließlich das mit dem Element III mitgelieferte

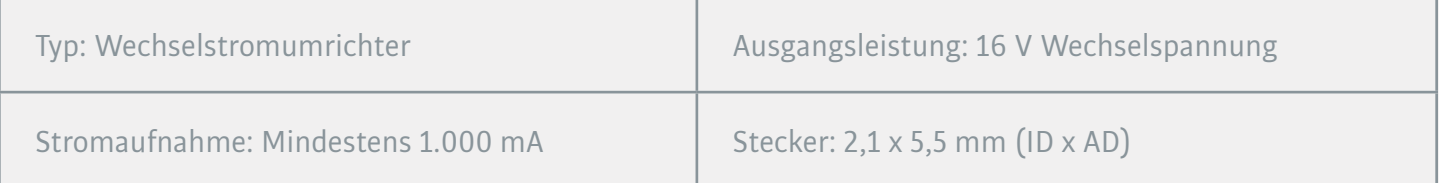

Anwendung der Richtlinien 2004/108/EG, 2006/95/EG, 2002/95/EG.  $\epsilon$  $\bigcup$ Konformität erklärt für EN55022:2011, EN611000-3-2, EN61000-3-3, EN55024-2

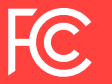

Dieses Gerät wurde getestet und unterliegt den gemäß Teil 15 der FCC-Vorschriften für digitale Geräte der Klasse B festgelegten Grenzwerten